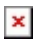

[Portal](https://support.waspbarcode.com/) > [Knowledgebase](https://support.waspbarcode.com/kb) > [Discontinued Products](https://support.waspbarcode.com/kb/discontinued-products) > [Hardware](https://support.waspbarcode.com/kb/hardware-3) > [WPA206 - How can I save](https://support.waspbarcode.com/kb/articles/wpa206-how-can-i-save-all-the-configuration-settings-desktop-rdp-connection-wireless-networkin) [all the configuration settings \(desktop, RDP connection, wireless networking\) so that they](https://support.waspbarcode.com/kb/articles/wpa206-how-can-i-save-all-the-configuration-settings-desktop-rdp-connection-wireless-networkin) [are not lost if I have to do a cold boot to reset the system?](https://support.waspbarcode.com/kb/articles/wpa206-how-can-i-save-all-the-configuration-settings-desktop-rdp-connection-wireless-networkin)

## WPA206 - How can I save all the configuration settings (desktop, RDP connection, wireless networking) so that they are not lost if I have to do a cold boot to reset the system?

Internal User - 2017-04-10 - in [Hardware](https://support.waspbarcode.com/kb/hardware-3)

You can make a backup of your device via ActiveSync.

Under the Tools menu is a Backup/Restore option.